## Inhaltsverzeichnis

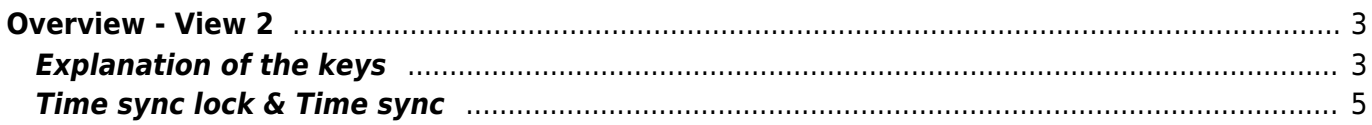

https://nayal.de/ Printed on 2024/02/13 18:17

**This page is not fully translated, yet. Please help completing the translation.** *Note to IanL-S***: ddescription for Time sync + Time Sync lock to be confirmed.** (remove this paragraph once the translation is finished)

## <span id="page-2-0"></span>**Overview - View 2**

Thisview can be assigned to any key or called from another view with the  $\left(2\right)$  button. A key can be set in the setup menu item ["Key for the Overview"](https://nayal.de/doku.php/oz:menue3). By default, channels that were selected in the setup menu item "Select bouquet" for scanning or to be displayed are available.

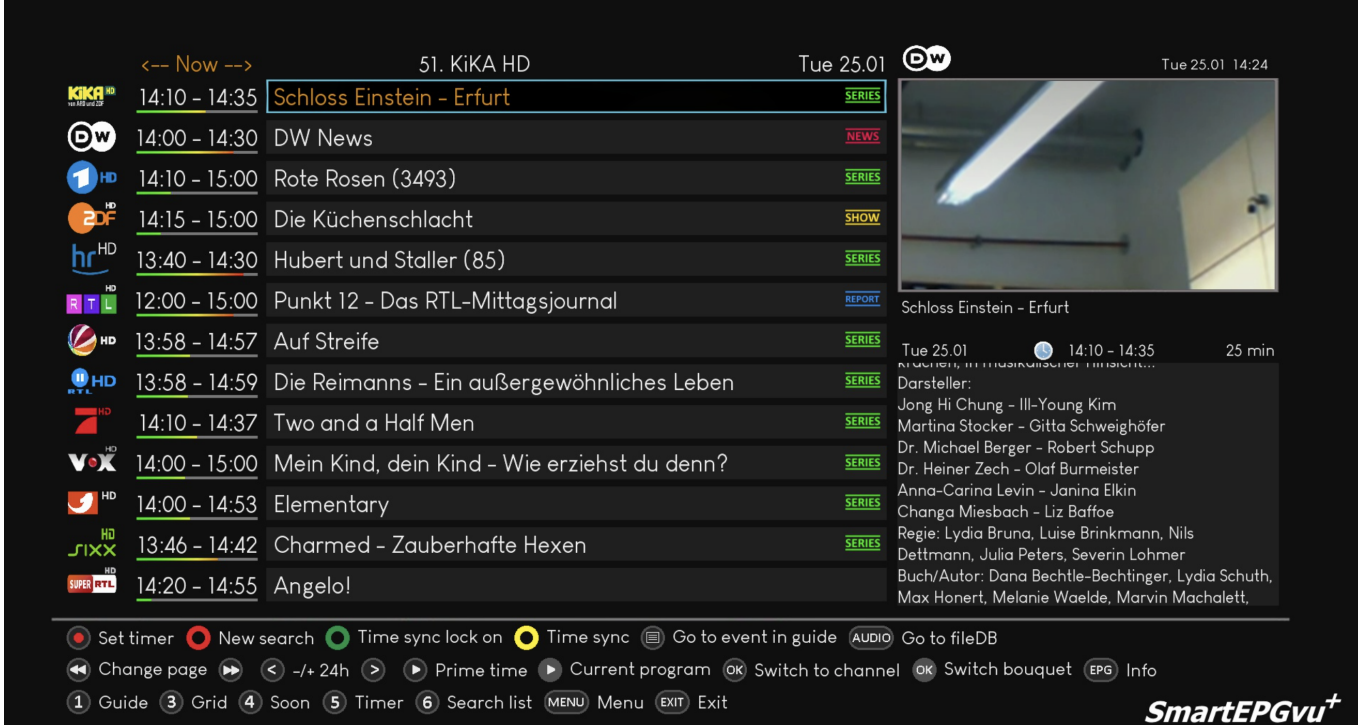

## <span id="page-2-1"></span>**Explanation of the keys**

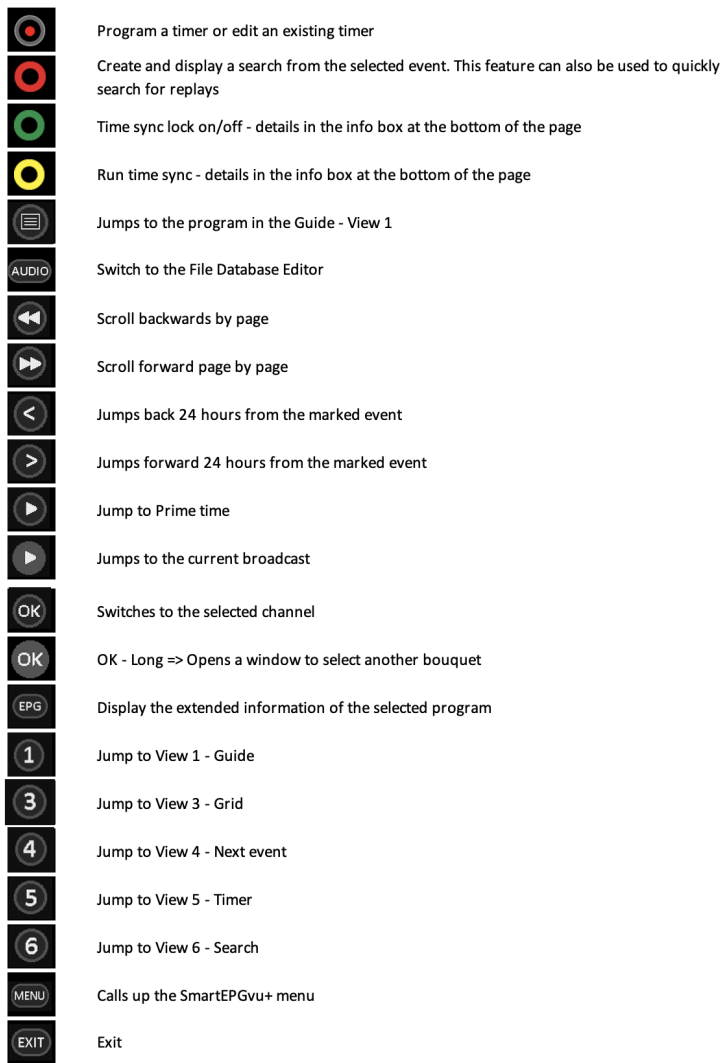

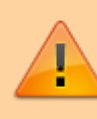

If the "Set timer" button, i.e. the record button, is pressed, the display of the first line in the legend changes as follows:

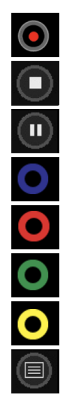

Program a timer or edit an existing timer

Block or unblock timers

Change timer type (R, P or M timer) - more detailed explanation under Timer types

Delete the marked timer

Create and display a search from the selected event. This feature can also be used to quickly search for replays

Time sync lock on/off - Details in der Infobox am Ende der Seite

Run time sync - details in the info box at the bottom of the page

Jumps to the program in the Guide - View 1

## **Time sync lock & Time sync**

If you are in the Overview view and scroll through the events to the right: the further you scroll, the more the time diverge. (When the view is called up, all times are synchron to the current event).

If you then press  $\Box$  Time-Sync, the event where the cursor is located, its start time is taken as the default and all other events are compared to this (then you can see the title as the Time to be synchronized e.g.:  $\leftarrow$ -23:15->)

Now you can scroll left/right again and the times diverge. This mode has the advantage that you always see one event after the other, but the start times differ.

If you press  $\blacksquare$  Time sync lock, then this operation is done automatically every time you scroll. On the channel where the cursor is positioned, event by event is scrolled. On the other channels, those that match the start time of the event currently marked with the cursor, are always displayed.

The downside is that on the other channels, short events may be skipped when you're on a channel where long events are running.

From: <https://nayal.de/>-

Permanent link: **<https://nayal.de/doku.php/oz:sicht2>**

<span id="page-4-0"></span>Last update: **2024/01/14 19:39**

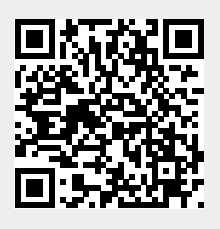